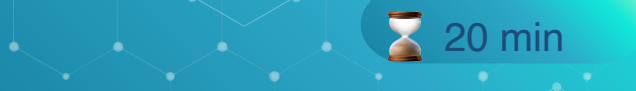

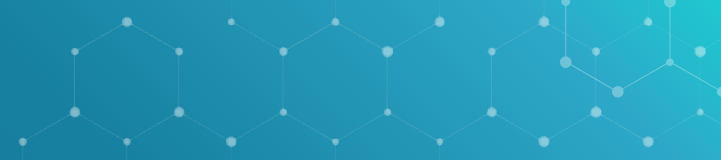

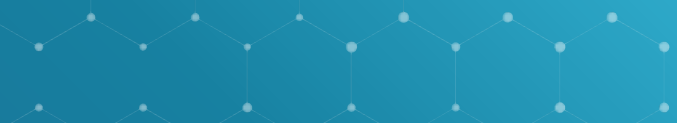

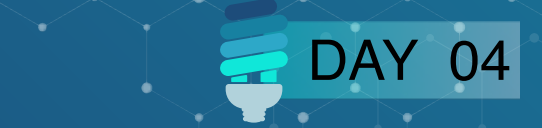

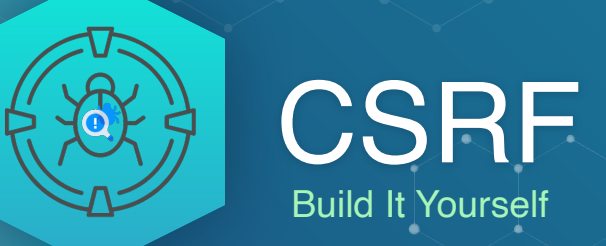

**Build It Yourself** 

# AGENDA

- ❏ **Introduction**
- ❏ **Make a connection**
- ❏ **Let's create a CSRF**
- ❏ **Let's hack it**
- ❏ **Let's secure it**
	- **Step 1: Generate the token**
	- **W** Now add the token to the form
- ❏ **Try to hack it**
- ❏ **So what is the solution?**
- ❏ **Tips**
- ❏ **Resources**

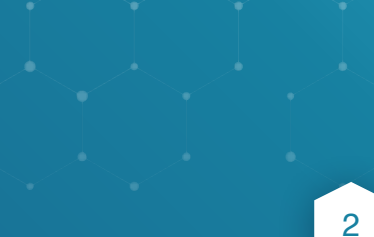

## **Introduction**

 **In this practical guide, you will be building a banking application. You are creating the money transfer form and it has a recipient and amount field. This is very oversimplified and in most cases, you will notice banks add extra security measures such as requiring the user to re-enter their password when making a transaction and the use of MFA**

**(Multi-factor authentication).**

**In our example, an attacker will be able to emulate the form on his own website first before we try to put a stop to it.**

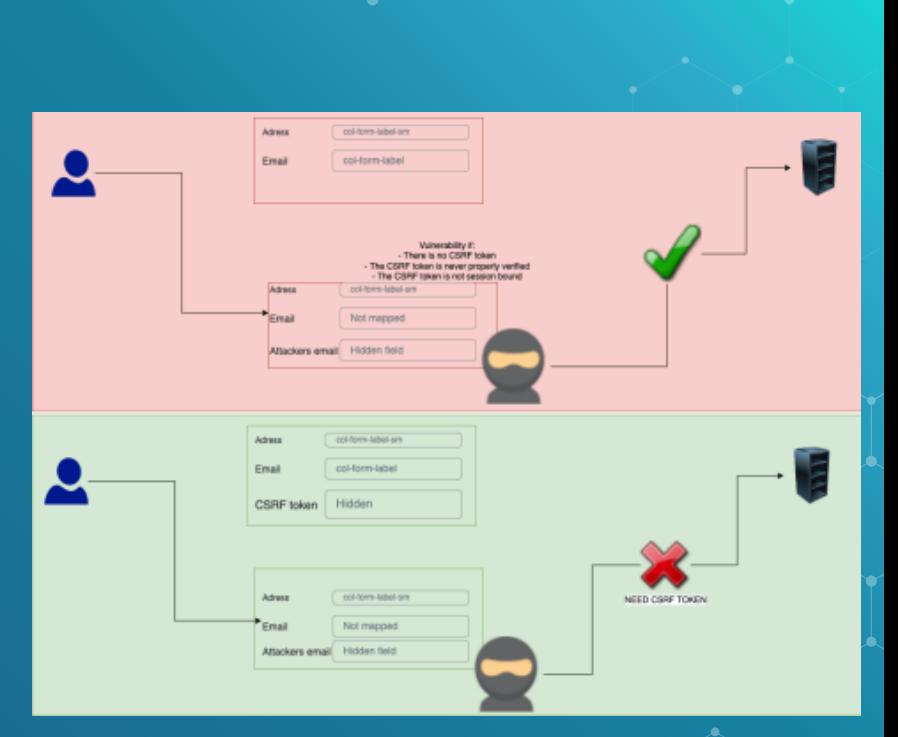

 **FTP connection: hackxpert.com User: Training Password: test Create a new file on the server** *<b>*  Use "nickname.php" for example "rat.php" where the nickname can be **anything, as long as you can copy and paste it Make a connection**

HE SERVER GETS ERASED EVERY 24 HOURS

### $\bullet\bullet\bullet$

#### $1$  <?php

```
2 session_start();
```

```
3 if(isset($_GET['url'])){
```

```
4 $redirect_url = $_GET['url'];
```

```
5 header("Location: " . $redirect_url);
```
### 6 }

```
7 if(isset($_POST['amount'])){
```

```
8$amount = $_POST['amount'];
```

```
9 $recipient = $_POST['recipient'];
```

```
10 echo "You have sent \$$amount to $recipient";
```
#### $11$   $\}$ ?>

```
12 <form method="POST">
```

```
13 Amount:<input type="text" id="amount" name="amount" type="number"><br>
14 Recipient:<input type="text" id="recipient" name="recipient"><br>
15 <input type="submit">
```

```
16 </form>
```
## LE Let's create a CSRF

### **The Enter the following code in.**

- your file and upload it to the
- \* server.
- 
- 
- 
- - 5

## **Let's hack it**

**Now we are going to surf to our page at hackxpert.com/Training/YOURFILE.php and try to create a CSRF PoC. There are several tools such as burp suite pro's CSRF PoC creator but for the free option I always prefer: https://security.love/CSRF-PoC-Genorator/**

**We know it's a POST request from the part: <form action=YOUR\_FILE.php method="POST">**

### **so that should be the easy part**

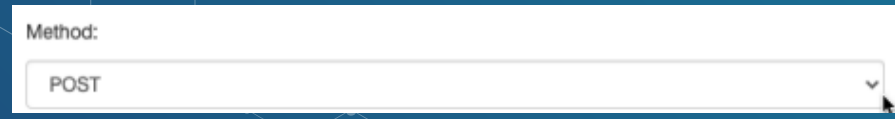

The rest we can figure out in the developer console, so go to inspect the page:

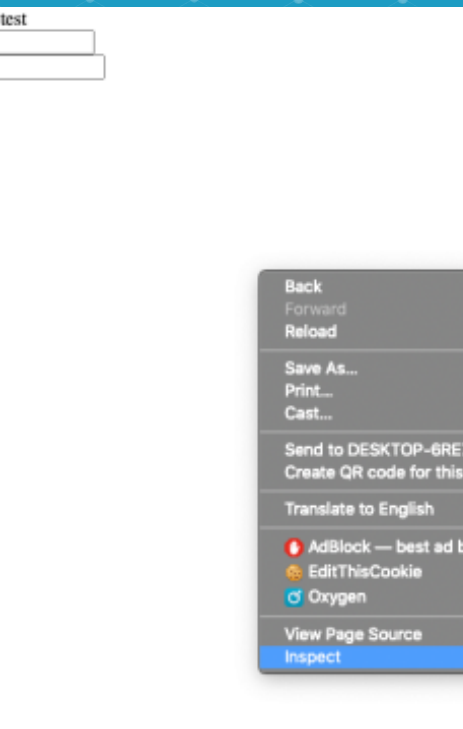

22D

You have sent \$1 to Amount Recipient Submit

 **Go to the network tab and submit the form again but only after going to the n e t w o r k t a b b e c a u s e otherwise you request not be captured. K** Here in the "request **header" section, you can find the content type**

7

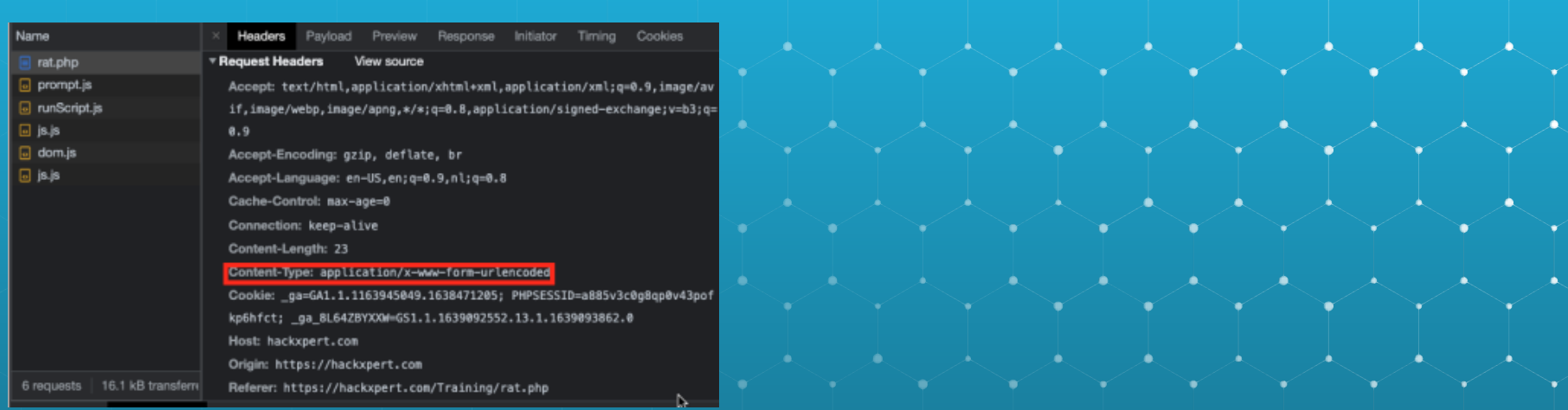

### **And in the payload tab we can find the parameters we need.**

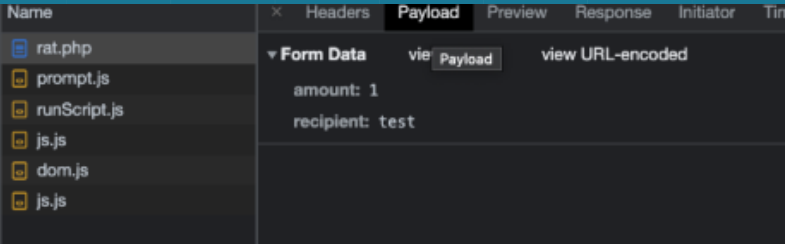

**ALet's fill these in but remember that in our tool, we need to enter parameter=value not parameter:value like** 

### **chrome is displaying here.**

**The IRI is simply induced page resides that the attacker wants to emulate** 

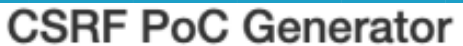

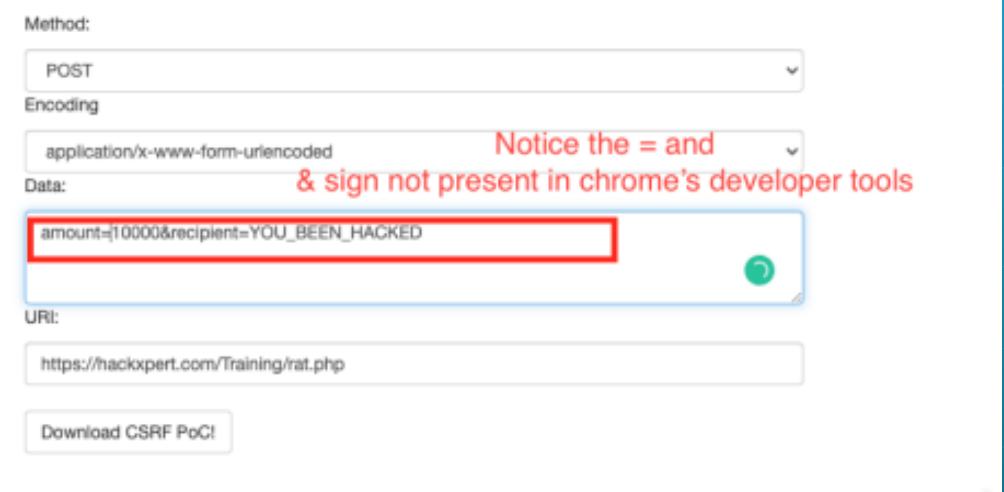

9

**X** Now download the PoC, open it from our PC or webserver, click the button and you should see on you **training file that a transfer was executed that came from an attacker.** 

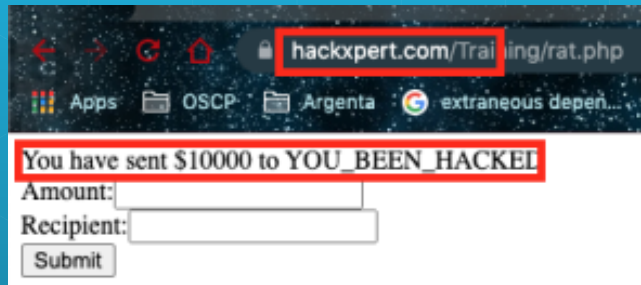

 **Now let's make it even spookier, since you have that HTML file for the PoC anyway, try to hide the input fields and simply display a text like "click here to win a million \$\$\$"**

CLICK HERE TO WIN A MILLION \$\$\$ https://hackxpert.com/Training/rat.php

## let's secure it

Step 1: Generate the toker

#### $\bullet\bullet\bullet$

#### $1$  <?php

2 session start(); 3 if(!isset(\$ SESSION['CSRF TOKEN'])){ 4 \$ SESSION['CSRF\_TOKEN'] = bin2hex(random\_bytes(32));  $5<sup>1</sup>$ 6 echo "<br>Your session token is: " . \$\_SESSION['CSRF\_TOKEN'] . "<br>"; 7 if(isset(\$\_GET['url'])){  $8$  \$redirect\_url = \$\_GET['url']; 9 header("Location: " . \$redirect\_url);  $10 \}$ 11 if(isset(\$\_POST['amount'])){ 12  $\text{\$amount} = \text{\$POST['amount']};$ 13  $\frac{13}{2}$  (secipient =  $\frac{12}{2}$  POST['recipient']; 14 echo "You have sent \\$\$amount to \$recipient";  $15$  }?

16 <form method="POST">

17 Amount:<input type="text" id="amount" name="amount" type="number"><br> 18 Recipient:<input type="text" id="recipient" name="recipient"><br> 19 <input type="submit">

 $20$  </form>

**Now add the token to the form** 

## **<b>***X* We usually add these tokens in a hidden field so let's do that here <sup>2</sup>

### **as well:**

## $\bullet\bullet\bullet$

### $1$  <?php

- $2$  session\_start();
- 3 if(!isset(\$\_SESSION['CSRF\_TOKEN'])){
- 4 \$\_SESSION['CSRF\_TOKEN'] = bin2hex(random\_bytes(32));
- $5 \}$

#### $\bullet\bullet\bullet$

1 echo "<br>Your session token is: " . \$\_SESSION['CSRF\_TOKEN'] . "<br>"; 2 if(isset(\$ GET['url'])){  $3$  \$redirect\_url = \$\_GET['url']; 4 header("Location: " . \$redirect\_url);  $5<sub>1</sub>$ 6 if(isset(\$\_POST['amount'])){  $7$  \$amount = \$\_POST['amount'];

8 \$recipient = \$\_POST['recipient']; 9 echo "You have sent \\$\$amount to \$recipient";

### $10 \}$

#### $11.3$

12 <form method="POST">

13 Amount:<input type="text" id="amount" name="amount" type="number"><br> 14 Recipient:<input type="text" id="recipient" name="recipient"><br> 15 <input name="token" id="token" value="<?php echo \$\_SESSION['CSRF\_TOKEN']; ?>" hidden> 16 <input type="submit">

#### $17$  </form>

**X** Here you can

### field:

<input name="token" id="token" value="<?php echo \$\_SESSION['CSRF\_TOKEN']; ?>" hidden>

### **Which will contain our token when**

### **the PHP page is rendered.**

" Recipient:"

<input type="text" id="recipient" name="recipient">

<br>

<input name="token" id="token" value="62a72a22b97e1bbbc668bb0c52 3f22613b" hidden>

<input type="submit">

 $\le$ /form> = s0

 $-$  <script> </script>

13

# **Try to hack it**

❏ **So now that we have a CSRF token, it should be secure right? Try the same method of hacking the system as we tried before with the PoC generator. It works right? Why?**

## So what is the solution?

❏ **Of course, you still need to check if the CSRF token is valid so change the code as follows:** 

#### $\bullet$   $\bullet$   $\bullet$

#### $1$  <?php 2 session start(); 3 if(!isset(\$\_SESSION['CSRF\_TOKEN'])){ 4 \$ SESSION['CSRF TOKEN'] = bin2hex(random bytes(32));  $5<sub>1</sub>$ 6 if(isset(\$ GET['url'])){  $7$  \$redirect\_url = \$\_GET['url']; 8 header("Location: " . \$redirect\_url);  $9<sup>1</sup>$ 10 if(isset(\$\_POST['amount'])){ 11  $$amount = $POST['amount']$ ; 12  $\frac{1}{2}$  srecipient =  $\frac{1}{2}$  POST['recipient']; 13 if (hash\_equals(\$\_SESSION['CSRF\_TOKEN'], \$\_POST['token'])) { 14 echo "You have sent \\$\$amount to \$recipient"; 15 }else{ 16 echo "CSRF token error!";  $17$  } } ?> 18 <form method="POST"> 19 Amount:<input type="text" id="amount" name="amount" type="number"><br>Recipient:<input type="text" id="recipient" name="recipient"><br> 20 <input name="token" id="token" value="<?php echo \$ SESSION['CSRF TOKEN']; ?>" hidden> 21 <input type="submit">  $22 <$ /form>

**X** You can notice the new **IF clause around the action of making a transaction. This is proper CSRF protection but things can still go wrong, this is why I' urge you to look at the tips.** 

15

## TIPS

- ❏ **CSRF can go wrong if there is no token where one is needed, this is the most**
- ❏ **overlooked issue because testing existing things is easy but realizing something is**
- ❏ **not there when it should be is hard. Use automated tooling to check all the forms**
- ❏ **with creating, update or delete actions except for registration forms and things**
- ❏ **where a user is not logged in yet.**
- ❏ **Use a hash comperating function because a normal comperator (such as == ) might**
- ❏ **open you up to type mismatching attacks**
- ❏ **Always use 1 central CSRF generator and validator you include in all pages**
- ❏ **Check the full parameter and not just part of it**

## **Resources**

- ❏ **https://security.love/CSRF-PoC-Genorator/**
- ❏ **https://portswigger.net/burp/documentation/desktop/functions/ generate-csrf-poc**
- ❏ **https://owasp.org/www-community/attacks/csrf**
- ❏ **https://cheatsheetseries.owasp.org/cheatsheets/Cross-**
- ❏ **Site\_Request\_Forgery\_Prevention\_Cheat\_Sheet.html**

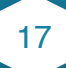